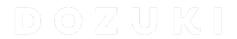

# How to Create a Wiki Page

This guide demonstrates how to create a wiki page.

Written By: Dozuki System

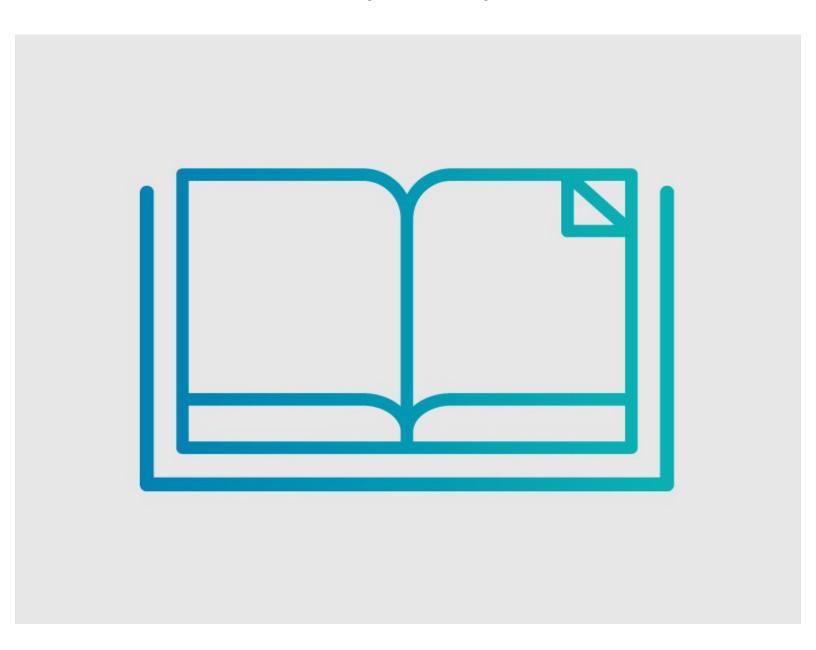

## **INTRODUCTION**

This guide demonstrates how to create a wiki page.

# Intro to Wikis 101

There are two ways to create documents: guides and wikis. Guides are step-by-step, structured documents that teach users how to complete any number of awesome projects. Wikis, on the other hand, follow a much less structured format. A wiki page is used for documentation that is not procedural (think text-heavy).

# Step 1 — How to Create a Wiki Page

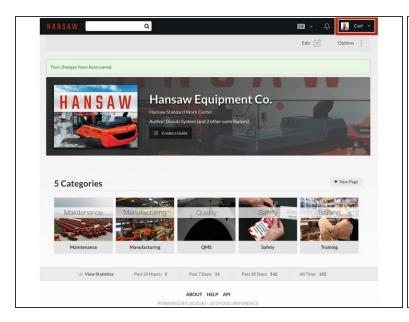

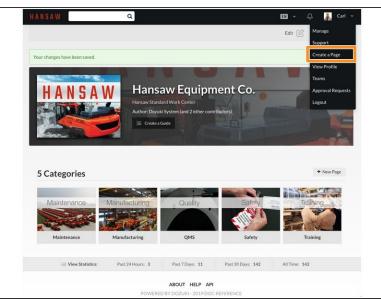

- Click on, and expand, the user drop-down menu (where your name appears) in the upper-right of the site header.
- Select Create a Page.

## Step 2

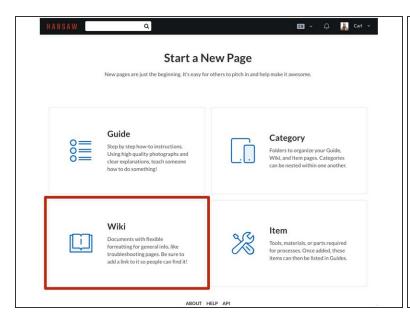

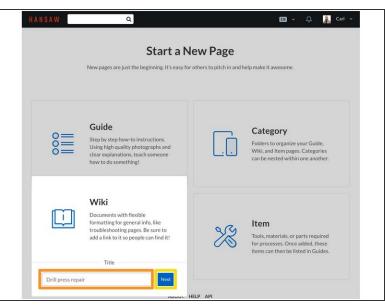

- Start a New Page will open.
- Select Wiki.
- Give your new wiki a title.
  - The following special characters cannot be used in a wiki title:  $\# < > [] | \{ \}, +? \& / \% : ; \$ ^* and tab.$
- Click on the Next button.

## Step 3

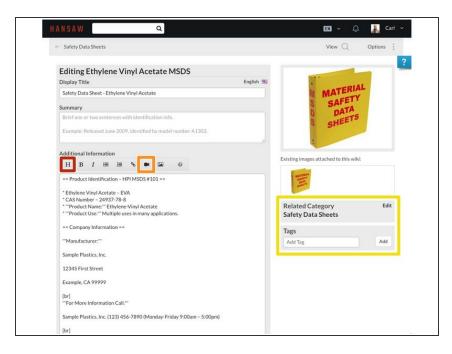

- Insert your wiki page content.
  - Create <u>Headings and</u> <u>Subheadings</u>.
  - You can upload PDF documents and Images to your wiki page.
  - Tag your wiki and create a
     <u>Dynamic List</u> that can appear in any category, or on your home (root) page.
- i Here is a great example: wiki page.